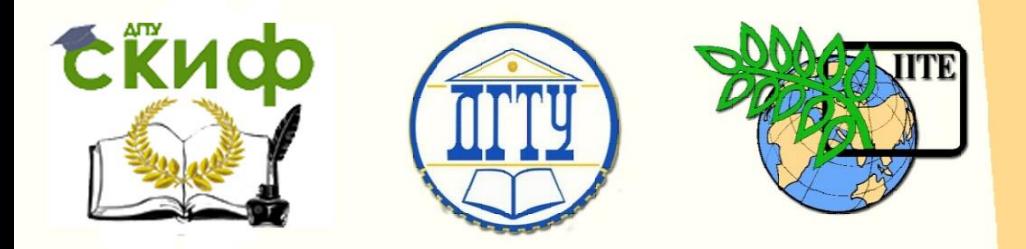

ДОНСКОЙ ГОСУДАРСТВЕННЫЙ ТЕХНИЧЕСКИЙ УНИВЕРСИТЕТ

УПРАВЛЕНИЕ ДИСТАНЦИОННОГО ОБУЧЕНИЯ И ПОВЫШЕНИЯ КВАЛИФИКАЦИИ

Кафедра «Приборостроение»

## **МЕТОДИЧЕСКИЕ УКАЗАНИЯ**

к выполнению лабораторных работ по дисциплинам

# **«Современные методы обработки информации». «Современные методы обработки биомедицинских данных»**

Авторы Цыбрий И. К., Ерастова Э. Е.

1 Ростов-на-Дону, 2016

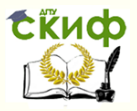

### **Аннотация**

Методические указания к выполнению лабораторных работ по дисциплинам «Современные методы обработки информации» для студентов направления 12.04.01 «Приборостроение» и «Современные методы обработки биомедицинских данных» для студентов направления 12.04.04 «Биотехнические системы и технологии».

В методических указаниях рассмотрены методы спектрального представления сигналов: быстрое преобразование Фурье, оконное преобразование Фурье, вейвлетное преобразование.

2

## **Авторы**

профессор, к. т. н. Цыбрий И. К., лаборант Ерастова Э. Е.

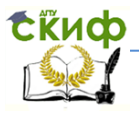

## **Оглавление**

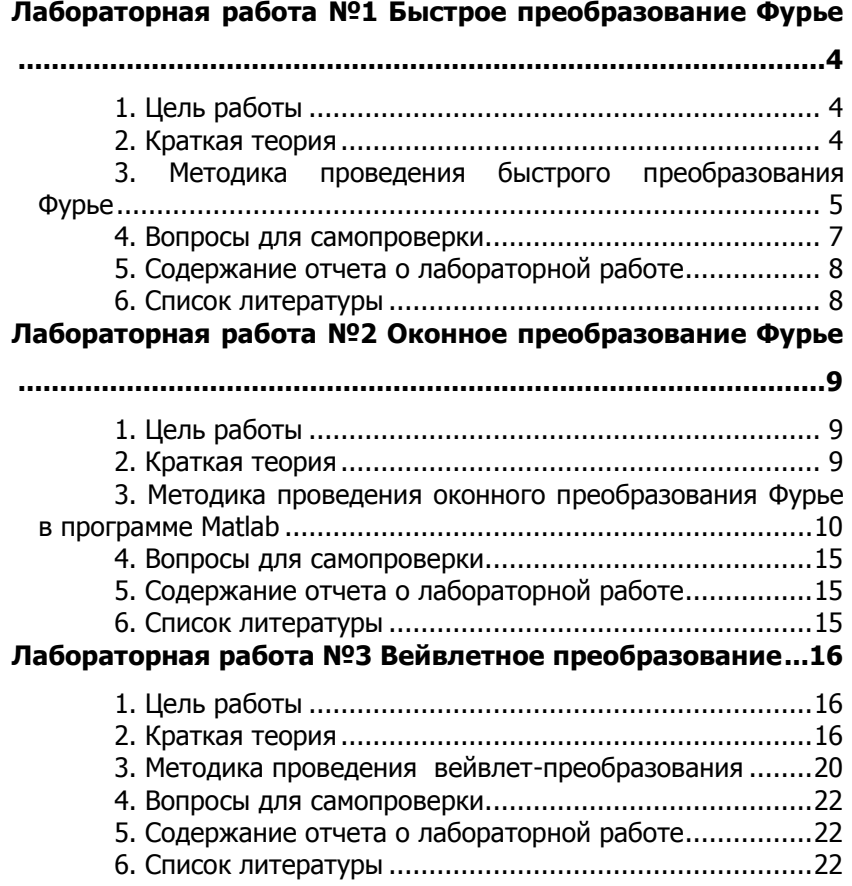

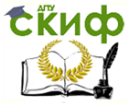

## <span id="page-3-0"></span>ЛАБОРАТОРНАЯ РАБОТА №1 **БЫСТРОЕ ПРЕОБРАЗОВАНИЕ ФУРЬЕ**

#### 1. Цель работы

<span id="page-3-2"></span><span id="page-3-1"></span>Проведение спектрального анализа с использованием быстрого преобразования Фурье (БПФ).

#### 2. Краткая теория

Анализ - один из ключевых компонентов обработки сигналов. Основной целью анализа является сравнение сигналов друг с другом для выявления их сходства и различия.

Периодический сигнал любой формы можно разложить на синусоиды различных частот, или, наоборот, посредством соответствующего сложения синусоид с разными частотами возможно синтезировать сигнал какой угодно формы. Разложив сигнал на частотные составляющие, можно узнать, как возник первоначальный сигнал, по какому пути следовал, какому внешнему влиянию подвергался, то есть получить информацию для выяснения происхождения сигнала. Подобный метод анализа называется спектральным анализом или анализом Фурье.

Спектральный анализ с использованием преобразования Фурье позволяет охарактеризовать частотный состав исследуемых сигналов. Ниже представлено выражение (1) спектральной плотности сигнала в соответствии с преобразованием Фурье:

$$
S(\omega) = \int_{-\infty}^{\infty} s(t) e^{-j\omega t} dt, \qquad (1)
$$

где  $s(t)$  – сигнал во временном пространстве;

ω - угловая частота;

 $S(\omega)$  – интегральное преобразование Фурье.

Дискретное преобразование Фурье (ДПФ) - разновидность преобразования Фурье, специально предназначенная для работы с дискретными сигналами.

Выражение для ДПФ выглядит как:

$$
\dot{X}(n) = \sum_{k=0}^{N-1} x(k) e^{-j\frac{2\pi n k}{N}},
$$
\n(2)

где  $x(k)$  – последовательность отсчетов;

N- длина последовательности.

ДПФ - алгоритм, который необходимо знать, когда осуществляется анализ Фурье с помощью компьютера. Но обыч-

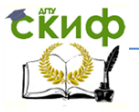

но на практике специалисты не используют его из-за большого объема вычислений. Для вычисления одного коэффициента ДПФ по формуле (2) необходимо выполнить N комплексных умножений и сложений. А расчет всего ДПФ, содержащего Л коэффициентов, потребует N<sup>2</sup> пар операций «умножение-сложение». Число операций возрастает пропорционально квадрату размерности ДПФ.

Если N не является простым числом и может быть разложено на множители, то можно разделить анализируемый набор отсчетов на части, вычислив их ДПФ и объединив результаты. Этот способ вычислений называется быстрым преобразованием Фурье (БПФ) и часто используется на практике.

При реализации БПФ возможно несколько вариантов организации вычислений: в зависимости от способа деления последовательности отсчетов на части (прореживание по времени или по частоте) и от того, на сколько фрагментов производится разбиение последовательности на каждом шаге (основание БПФ).

Следует отметить, что БПФ не является приближенным алгоритмом и дает тот же результат, что и исходная формула ДПФ. Применение БПФ имеет смысл, если число элементов в анализируемой последовательности является степенью числа 2.

Недостатки преобразования Фурье:

ограниченная информативность анализа нестационарных сигналов и практически полное отсутствие возможностей анализа их особенностей (сингулярностей), т.к. в частотной области происходит «размазывание» особенностей сигналов (разрывов, ступенек, пиков и т.п.) по всему частотному диапазону спектра;

появление эффекта Гиббса (пульсаций) на скачках функций, при усечениях сигналов и при вырезке отрезков сигналов для локального детального анализа;

невозможность представить перепады сигналов с бесконечной крутизной (например, прямоугольные импульсы) плавной базисной функцией (синусоидой)

#### <span id="page-4-0"></span>3. Методика проведения быстрого преобразования **Фурье**

- запустить в Matlab приложение Signal Processing Tool набором в командной строке

>> sptool;

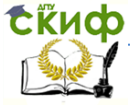

— появится основное окно программы. В трех списках этого окна перечислены загруженные в программу SPTool сигналы (Signals), фильтры (Filters), спектры (Spectra);

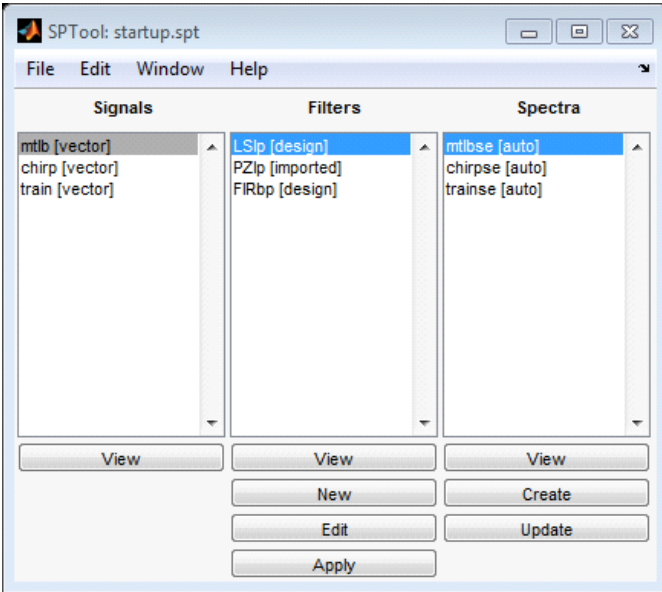

Рисунок 1 – Окно запуска Signal Processing Tool

— загрузить сформированный сигнал. Для этого в меню File главного окна программы SPTool выбрать команду Import. Появится окно Import to SPTool, изображенное на рисунке 2;

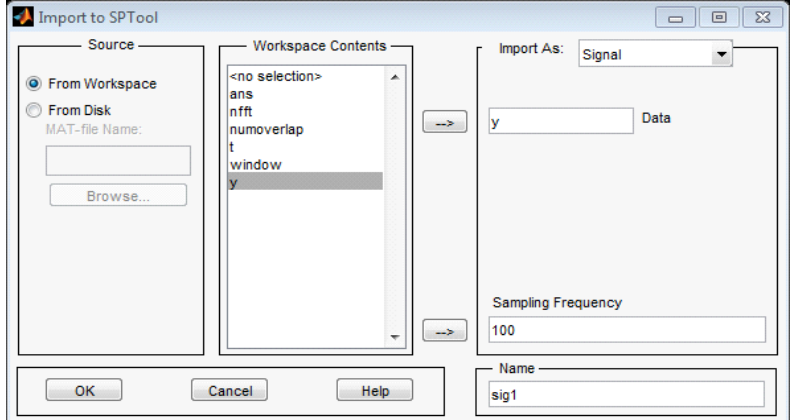

Рисунок 2 – Import to SPTool

Управление дистанционного обучения и повышения квалификации

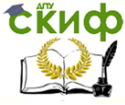

#### Приборостроение

в раскрывающемся списке Import As выбрать вариант Signal;

- указать в списке переменную, содержащую отсчеты исследуемого сигнала, и щелкнуть на кнопку →;

- в поле ввода Sampling Frequency ввести частоту дискретизации, значение которой обратно пропорционально шагу времени;

- в поле ввода имени Name отредактировать имя сигнала;

- щелкнуть на кнопку Ок, импортированный сигнал появится в списке Signal основного окна программы:

— выбрать нужный сигнал в списке Signals и щелкнуть на кнопке Create, появится окно Spectrum Viewer, показанное на рисунке 3;

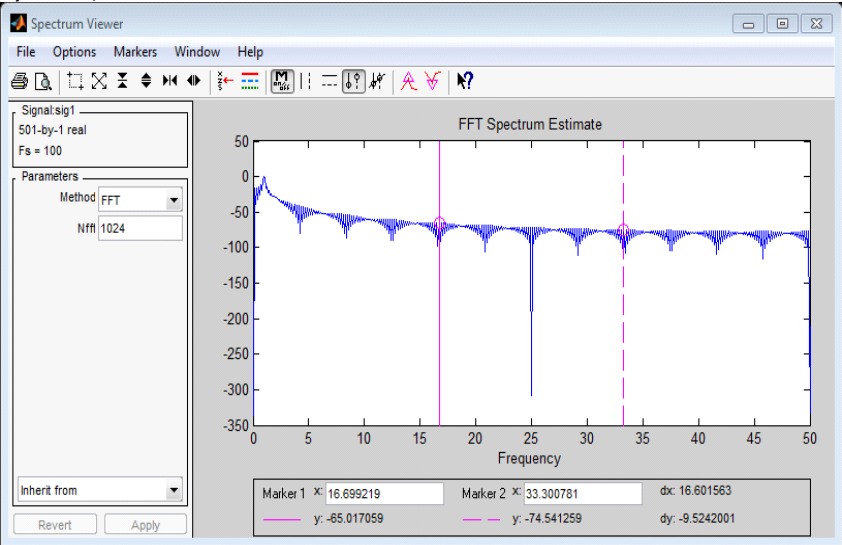

Рисунок 3 — Окно Spectrum Viewer

<span id="page-6-0"></span>- в левой части окна выбрать метод спектрального анализа, количество точек, щелкнуть на кнопку Apply. Будет рассчитана оценка спектра сигнала и выведен соответствующий график.

#### 4. Вопросы для самопроверки

1. Что такое спектральный анализ?

2. Назовите выражение спектральной плотности сигнала в соответствии с преобразованием Фурье.

3. Дайте определение ДПФ. Когда его применяют? Управление дистанционного обучения и повышения квалификации

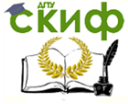

#### Приборостроение

4. В каких случаях используется быстрое преобразование Фурье?

5. Перечислите недостатки преобразования Фурье.

## <span id="page-7-0"></span>**5. Содержание отчета о лабораторной работе**

— цель работы;

— порядок выполнения работы;

— результаты спектрального анализа, графики;

— описание полученных результатов и выводы.

#### **6. Список литературы**

<span id="page-7-1"></span>1. Сергиенко, А. Б. Цифровая обработка сигналов [Текст]/ А. Б. Сергиенко. - СПб.: Питер, 2002. – 608 с.

2. Солонина, А. И. Цифровая обработка сигналов и MATLAB [Текст]: учеб. Пособие/ А.И. Солонина, Д. М. Клионский, Т. В. Меркучева, С. Н. Перов. - СПб.: БХВ-Петербург, 2013. - 512 с.

3. Юкио Сато. Обработка сигналов. Первое знакомство [Текст]/ Сато Юкио. - Додэка, 2002. – 175 с.

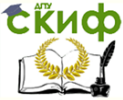

## <span id="page-8-0"></span>ЛАБОРАТОРНАЯ РАБОТА №2 ОКОННОЕ ПРЕОБРАЗОВАНИЕ ФУРЬЕ

#### 1. Цель работы

<span id="page-8-2"></span><span id="page-8-1"></span>Проведение спектрального анализа с использованием оконного преобразования Фурье (ОПФ).

#### 2. Краткая теория

Одним из способов решения проблем, возникающих при анализе методом БПФ, является кратковременное или оконное преобразование Фурье.

Использование оконной функции позволяет представлять результат преобразования в виде функции двух переменных частоты  $\omega$  и времени t положения окна. Полный временной интервал сигнала, особенно при большой его длительности, разделяется на подинтервалы - временные окна, и преобразование проводится последовательно для каждого окна в отдельности. Тем самым осуществляется переход к частотно-временному представлению сигналов.

Размер носителя оконной функции  $\omega(t)$  обычно устанавливается соизмеримым с интервалом стационарности сигнала.

Оконное преобразование выполняется в соответствии с выражением (3)

$$
S(\omega) = \int_{-\infty}^{\infty} s(t) \omega(t - b_k) e^{-j\omega t} dt,
$$

где  $s(t)$  – сигнал;

 $\omega$  (t-b) - функция окна сдвига преобразования по координате  $t$ 

 $b$  – параметр, которым задаются фиксированные значения сдвига.

Для каждого положения окна на временной оси сигнала вычисляется свой комплексный спектр.

В качестве окна преобразования может использоваться как простейшее прямоугольное окно (boxcar), так и специальные весовые окна, обеспечивающие малые искажения спектра за счет граничных условий вырезки оконных отрезков сигналов и нейтрализующие явление Гиббса. Этот анализ позволяет выявить не только частоту, но и выявить время его появления.

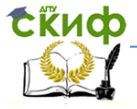

Для визуализации ОПФ служит функция построения **спектрограмм** – мгновенных спектров, зависящих от времени. Это зависимость амплитуды спектральных составляющих ОПФ, вычисляемых в перемещающемся окне, от момента времени, задающего положение окна.

Алгоритм вычисления спектрограмм содержит следующие шаги:

 разбивка участка на перекрывающиеся блоки, на каждый из которых накладывается окно;

 выполнение точечного БПФ для соответствующего отрезка времени, после чего окно перемещается на число точек, равное количеству отсчетов в окне. Если число точек БФП превышает количество отсчетов в окне, то перед выполнением БФП блок дополняется нулями.

Фактически спектрограмма строится в плоскости частота – время, а амплитуда каждой спектральной составляющей определяет цвет построения каждой точки спектрограммы.

Метод ОПФ позволяет уменьшить недостатки традиционного преобразования Фурье. Однако, локальные изменения амплитуды модулированных колебаний со временем не просматриваются, линии спектра имеют однородную окраску.

#### <span id="page-9-0"></span>**3. Методика проведения оконного преобразования Фурье в программе Matlab**

— вызвать окно в Matlab с помощью инструмента Window Design & Analysis Tool;

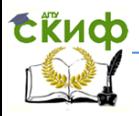

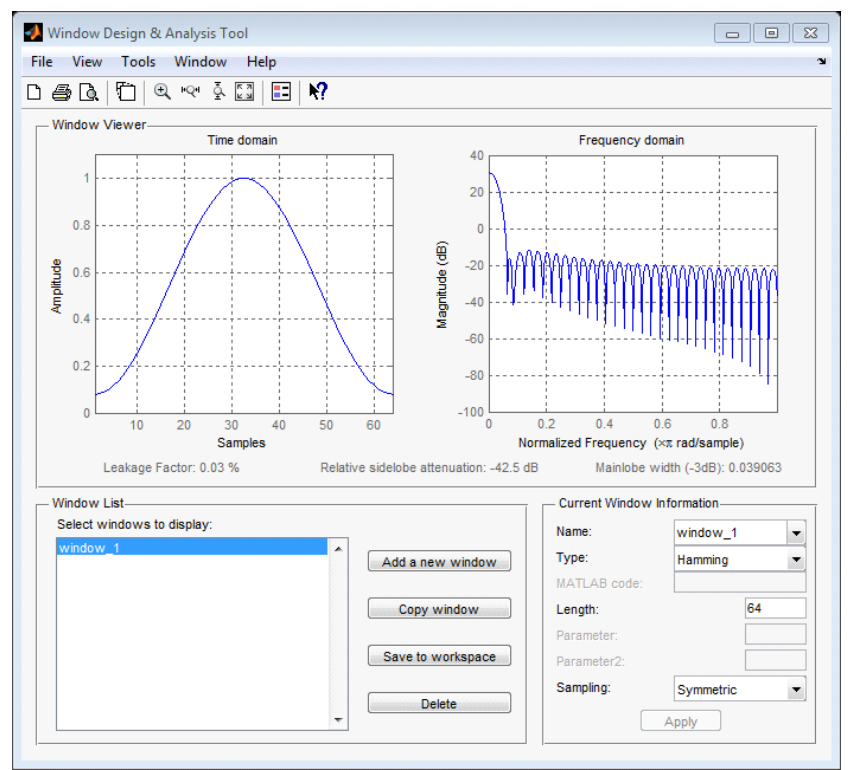

Рисунок 4 –Window Design & Analysis Tool.Окно Хамминга.

— в графе Type выбрать тип окна, в графе Length – количество точек в окне, которое должно быть равно 2<sup>n</sup>, где n – целое число;

— добавить новые окна в Window List и сравнить их;

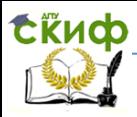

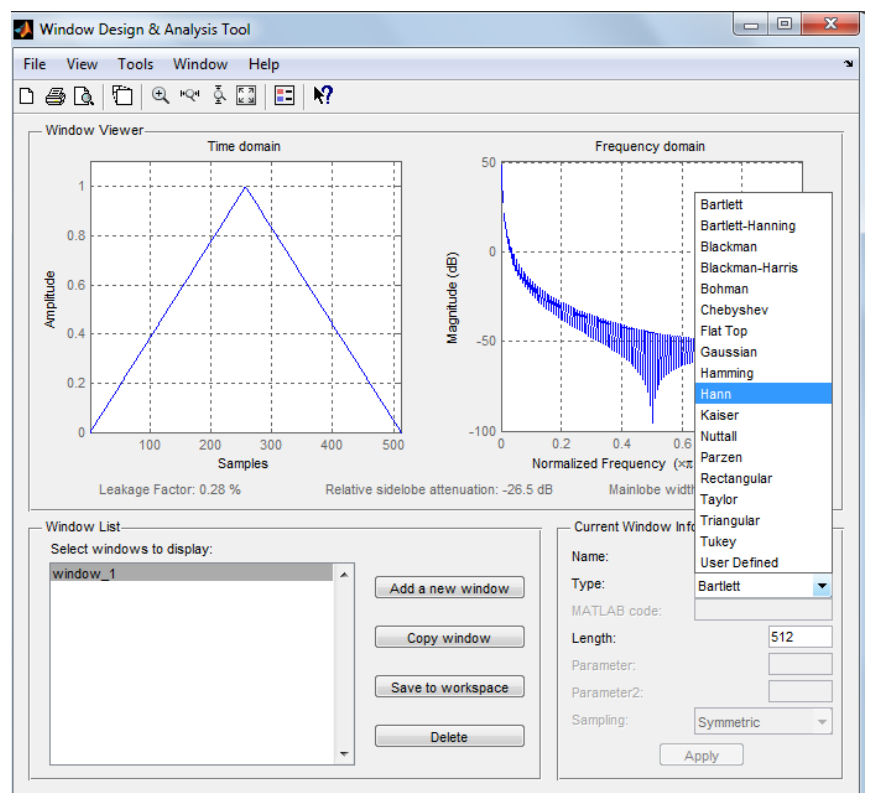

Рисунок 5 – Выбор типа окна в Window Design & Analysis Tool

На рисунках 6 и 7 показаны примеры окна Бартлетта разной длины.

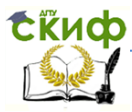

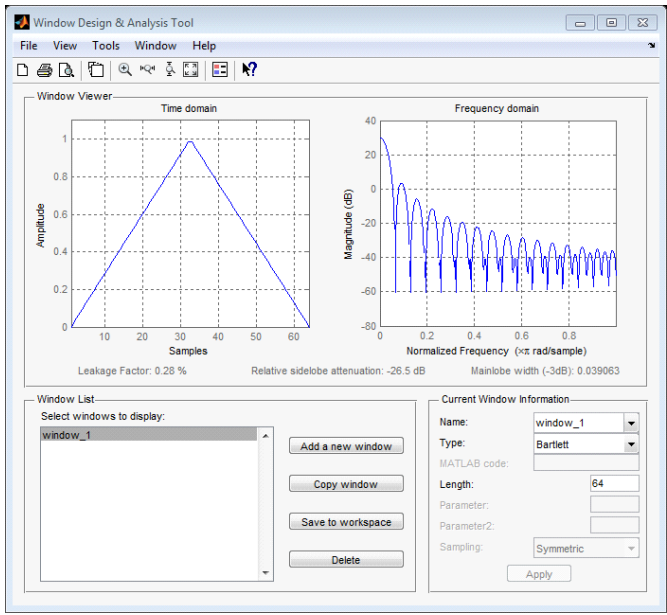

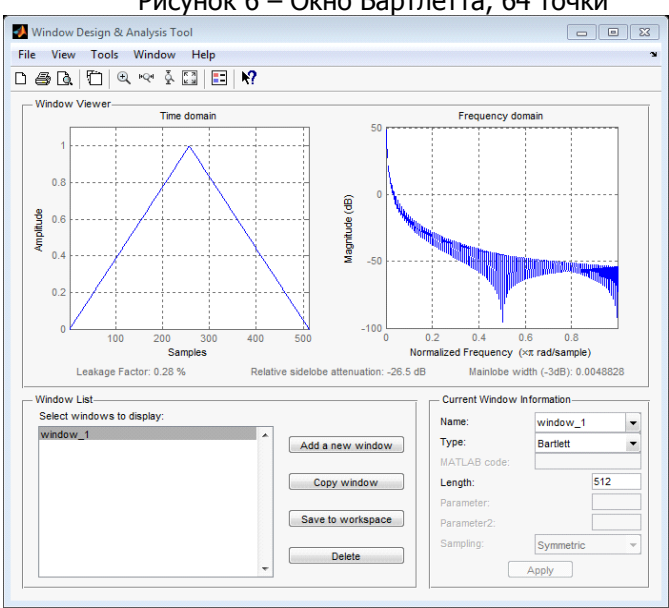

Рисунок 6 – Окно Бартлетта, 64 точки

Рисунок 7 – Окно Бартлетта, 512 точек

# СЁИФ

#### Приборостроение

— используя среду визуализации окна Windows Visualization Tool, можно вызвать отдельное окно, например:

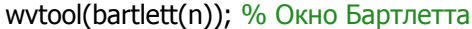

n – количество точек, в данном примере n=512;

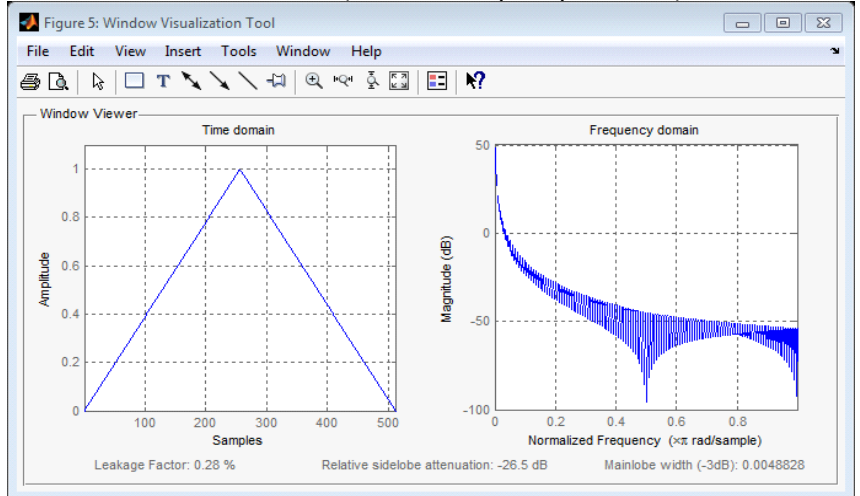

Рисунок 8 – Windows Visualization Tool. Окно Бартлетта — получить спектрограмму с помощью функции spectrogram(х);

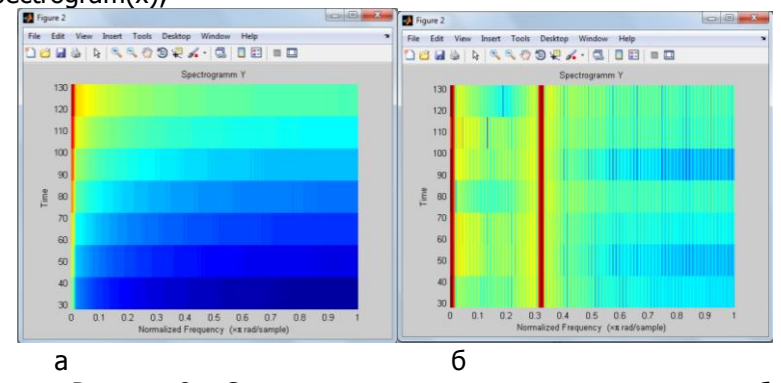

Рисунок 9 – Спектрограмма: а – затухающего сигнала, б – сигнала с разными частотами

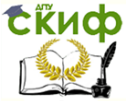

#### **4. Вопросы для самопроверки**

<span id="page-14-0"></span>1. В чем преимущества оконного преобразования Фурье?

2. В каких координатах осуществляется ОПФ?

3. В соответствии с каким выражением выполняется оконное преобразование?

4. Как выполняется ОПФ в Matlab?

5. Для чего служит спектрограмма?

6. Перечислите алгоритм составления спектрограмм.

#### <span id="page-14-1"></span>**5. Содержание отчета о лабораторной работе**

— цель работы;

— порядок выполнения работы;

— результаты оконного преобразования Фурье, спектрограммы;

— описание полученных результатов и выводы.

#### **6. Список литературы**

<span id="page-14-2"></span>1. Айфичер. Э. Цифровая обработка сигналов: практический подход [Текст]/ Э. Айфичер, Б. Джервис. - 2-е изд. – Вильямс, 2004.

2. Брюханов, Ю.А. Цифровые фильтры [Текст]: учеб. пособие/ Ю.А. Брюханов, А.Л. Приоров. – Ярославль: ЯрГУ, 2002.

3. Дьяконов, В.П. MATLAB. Обработка сигналов и изображений [Текст]: Специальный справочник./ В.П. Дьяконов, И. Абраменкова. – СПб.: Питер, 2002. – 608 с.

4. Сергиенко, А. Б. Цифровая обработка сигналов [Текст]/ А. Б. Сергиенко. - СПб.: Питер, 2002. – 608 с.

5. Солонина, А. И. Цифровая обработка сигналов и MATLAB [Текст]: учеб. пособие/ А.И. Солонина, Д. М. Клионский, Т. В. Меркучева, С. Н. Перов. - СПб.: БХВ-Петербург, 2013. - 512 с.

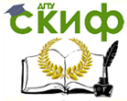

## <span id="page-15-0"></span>**ЛАБОРАТОРНАЯ РАБОТА №3 ВЕЙВЛЕТНОЕ ПРЕОБРАЗОВАНИЕ**

#### 1. Цель работы

<span id="page-15-2"></span><span id="page-15-1"></span>Проведение спектрального анализа с использованием вейвлетного преобразования.

#### 2. Краткая теория

Основная область применения вейвлетных преобразований - анализ и обработка сигналов и функций, нестационарных во времени или неоднородных в пространстве. При этом результаты анализа должны содержать не только общую частотную характеристику сигнала (распределение энергии сигнала по частотным составляющим), но и сведения об определенных локальных координатах, на которых себя проявляют те или иные группы частотных составляющих, или на которых происходят быстрые сигнала. изменения частотных составляющих Вейвлетпреобразование обеспечивает частотно-временное представление сигналов.

На рисунке 10 показано, как при изменении сигнала, меняется его вейвлет-спектр. Спектрограмма состоит из совокупности светлых и темных областей, каждая из которых соответствует определенным особенностям сигнала. Светлые области соответствуют экстремумам синусоидального колебания, а темные вертикальные полосы - переходам сигнала через нуль. Необходимо отметить, что вид спектрограммы, приведенной на рисунке 10 является не единственным для анализируемого сигнала, так как существуют другие базисные вейвлет-функции.

Управление дистанционного обучения и повышения квалификации

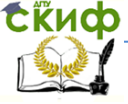

#### Приборостроение

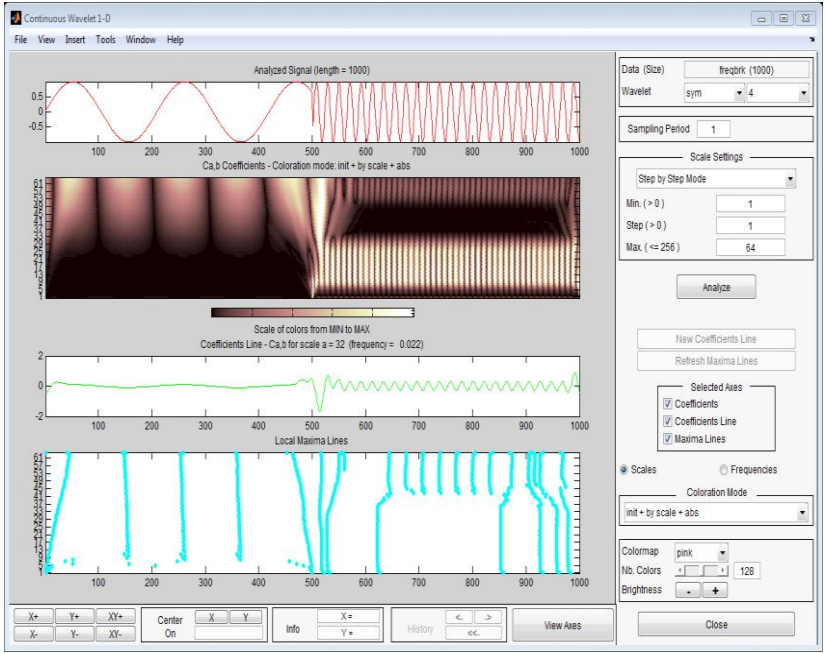

Рисунок 10 - Пример непрерывного вейвлетного преобразования

Вейвлеты (wavelets-короткая волна, иногда переводится как всплеск) - функции определенной формы, локализованные по оси аргументов (независимых переменных), конструируемые из одного материнского вейвлета  $\psi(t)$ , инвариантные к сдвигу и линейные к операции масштабирования (сжатия/растяжения).

Выбор анализирующего вейвлета определяется тем, какую информацию необходимо извлечь из сигнала. Каждый вейвлет имеет характерные особенности во временной и в частотной области, поэтому иногда с помощью разных вейвлетов можно полнее выявить и подчеркнуть те или иные свойства анализируемого сигнала.

Следует различать вейвлеты по целевым задачам вейвлетных преобразований с позиций декомпозиции - реконструкции желательно сигналов. Было бы иметь такое вейвлетпреобразование сигналов, которое обеспечивало бы полную информационную эквивалентность вейвлетного спектра сигналов временному (динамическому, координатному) представлению, и, соответственно, однозначность как декомпозиции сигналов, так и

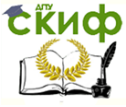

их реконструкции из вейвлетных спектров. Примеры часто используемых вейвлетов показаны в таблице 1.

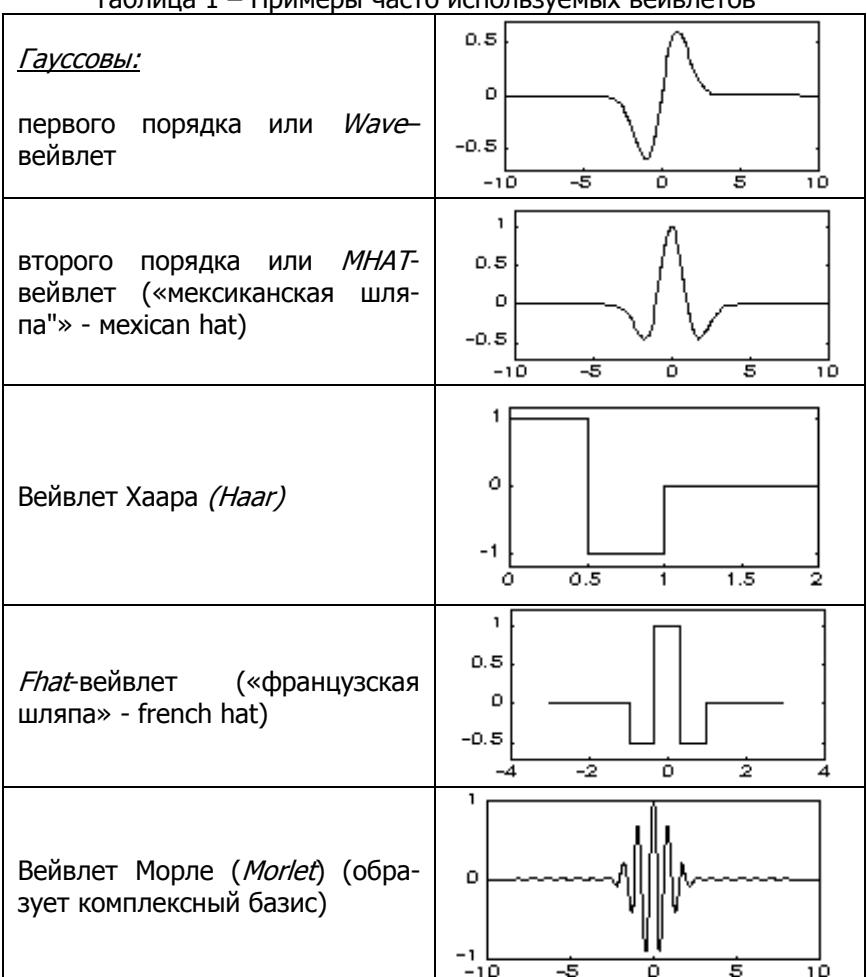

#### Таблица 1 – Примеры часто используемых вейвлетов

Непрерывное вейвлет-преобразование (НВП, CWT- Continious Wavelet Transform). Допустим, что мы имеем функции  $s(t)$  с конечной энергией в пространстве  $L^2(R)$ , определенные по всей действительной оси  $R(-\infty, \infty)$ . Для финитных сигналов с конечной энергией средние значения сигналов должны стремиться к нулю

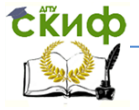

на  $\pm \infty$ .

Непрерывным вейвлет-преобразованием (или вейвлетным образом) функции  $s(t) \in L^2(R)$  называют функцию двух переменных:

 $C(a,b) = \int_{-\infty}^{\infty} s(t) \psi(a,b,t) dt$ ,  $a,b \in R, a \neq 0$ , (4)

где вейвлеты  $r(a,b,t) = r_{ab}(t) -$  масштабированные и сдвинутые копии порождающего вейвлета  $r(t) \in L^2(R)$ , совокупность которых создает базис пространства  $L^2(R)$ .

Дискретное вейвлет-преобразование. При обработке данных на ПК может выполняться дискретизированная версия непрерывного вейвлет-преобразования с заданием дискретных значений параметров (a, b) вейвлетов с произвольным шагом *•a* и *•b*. В результате получается избыточное количество коэффициентов, намного превосходящее число отсчетов исходного сигнала, которое не требуется для реконструкции сигналов.

Дискретное вейвлет-преобразование (ДВП) обеспечивает достаточно информации, как для анализа сигнала, так и для его синтеза, являясь вместе с тем экономным по числу операций и по требуемой памяти. ДВП оперирует с дискретными значениями параметров а и b, которые задаются, как правило, в виде степенных функций:

 $a = a_0^{-m}$ ,  $b = k \cdot a_0^{-m}$ ,  $a_0 > 1$ ,  $m, k \in I$ , где  $I$  – пространство целых чисел  $\{-\infty, \infty\}$ ;  $m$  – параметр масштаба:  $k$ – параметр сдвига. Базис пространства L<sup>2</sup>(R) в дискретном представлении:  $r_{mk}(t) = |a_0|^{m/2} \cdot (a_0^m t - k), m, k \in I, r(t) \in L^2(R)$  $(5)$ Вейвлет-коэффициенты прямого преобразования:

$$
C_{mk} = \int_{-\infty}^{\infty} s(t) \psi_{mk}(t) dt, \tag{6}
$$

Достоинства вейвлетных преобразований:

вейвлетные преобразования обладают всеми достоинствами преобразований Фурье;

вейвлетные базисы могут быть хорошо локализованными как по частоте, так и по времени. При выделении в сигналах хорошо локализованных разномасштабных процессов можно рассматривать только те масштабные уровни разложения, которые представляют интерес;

вейвлетные базисы, в отличие от преобразования

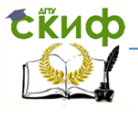

Фурье, имеют много разнообразных базовых функций, свойства которых ориентированы на решение различных задач. Базисные вейвлеты могут реализоваться функциями различной гладкости.

Недостатком вейвлетных преобразований является их относительная сложность.

<span id="page-19-0"></span>Пакет расширения Wavelet Toolbox системы Matlab позволяет использовать вейвлетный анализ и преобразование данных в различных областях науки и техники.

#### 3. Методика проведения вейвлет-преобразования

— Открыть в Matlab пакет расширения Wavelet Toolbox командой:

Wavelet Toolbox Main Menu  $\Box$ File Window Help **One-Dimensional Specialized Tools 1-D** Wavelet 1-D **SWT Denoising 1-D** Wavelet Packet 1-D Density Estimation 1-D Continuous Wavelet 1-D **Regression Estimation 1-D** Complex Continuous Wavelet 1-D Wavelet Coefficients Selection 1-D Continuous Wavelet 1-D (Using FFT) **Fractional Brownian Generation 1-D** Matching Pursuit 1-D **Two-Dimensional Specialized Tools 2-D** Wavelet 2-D Wavelet Packet 2-D True Compression 2-D **SWT Denoising 2-D Three-Dimensional** Wavelet Coefficients Selection 2-D Wayelet 3-D **Image Fusion Multiple 1-D Display** Multisignal Analysis 1-D **Wavelet Display** Multivariate Denoising Wavelet Packet Display Multiscale Princ. Comp. Analysis **Extension Wavelet Design Signal Extension** New Wavelet for CWT **Image Extension** Close

>>wavemenu.

Появится окно, показанное на рисунке 11;

Рисунок 11 - Окно Wavelet Toolbox Main Menu

— выбрать пункт Continuous Wavelet 1-D (Using FFT);

 $-$  загрузить сигнал, выбрав в меню File опцию Import from Workspace;

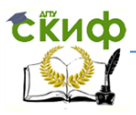

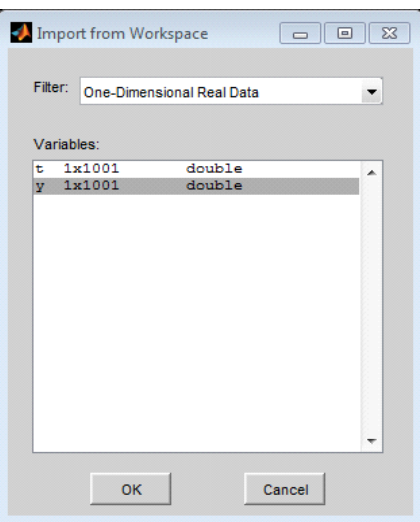

Рисунок 12 – Import from Workspace

— нажать на кнопку OK. Появится окно с изображением сигнала (рис. 13);

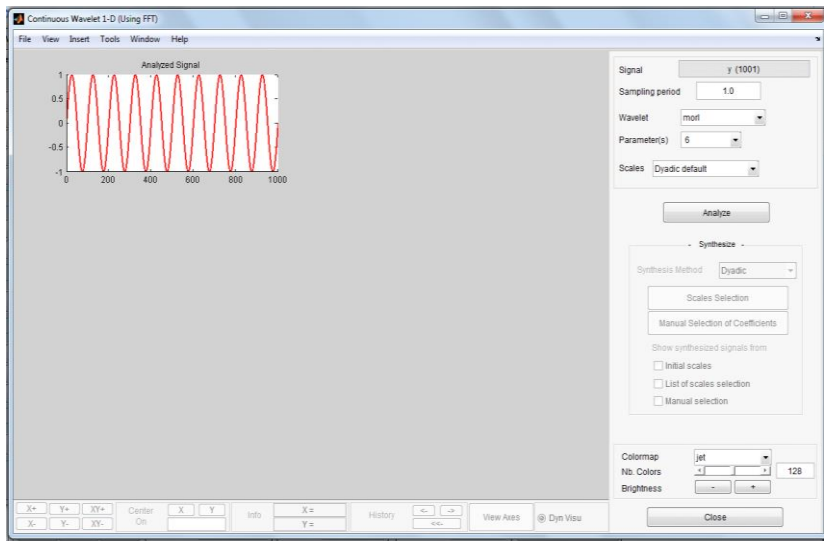

Рисунок 13 – Окно Continuous Wavelet 1-D (Using FFT)

— установив нужные параметры в правой части окна, кликнуть по кнопке **Analyze**;

Управление дистанционного обучения и повышения квалификации

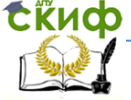

#### Приборостроение

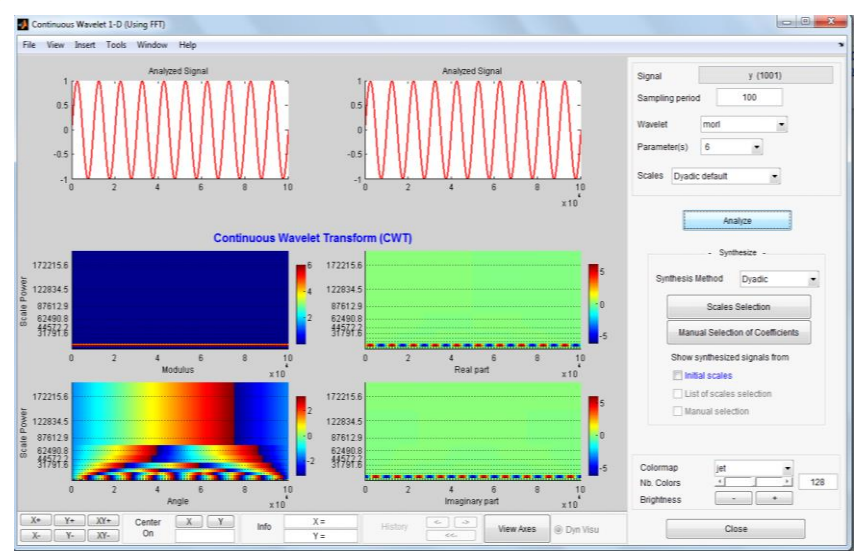

Рисунок 14 - Continuous Wavelet Transform

#### 4. Вопросы для самопроверки

1. В чем суть вейвлетного преобразования?

<span id="page-21-0"></span> $2.$ вейвлет-Какую информацию несет себе B преобразование?

3. Что такое вейвлеты?

4. Перечислите основные типы вейвлетов.

5. По какому принципу выбирают тип вейвлета для определенной задачи?

6. Перечислите достоинства вейвлет-преобразования.

#### <span id="page-21-1"></span>5. Содержание отчета о лабораторной работе

— цель работы;

- порядок выполнения работы;

- результаты вейвлетного анализа, графики;

- описание полученных результатов и выводы.

#### 6. Список литературы

<span id="page-21-2"></span> $1<sub>1</sub>$ Polikar, R. Введение в вейвлет-преобразование ГЭлектронный ресурс], Пер. Грибунина В.Г. - СПб.: АВТЭКС, URL: http://www.autex.spb.su/download/wavelet/books/tutorial.pdf. (дата обращения: 28.04.2016)

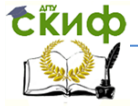

2. Астафьева, Н. М. Вейвлет-анализ: Основы теории и примеры применения [Текст]/ Н.М. Астафьева. – Успехи физических наук, 1996, т.166, № 11, стр. 1145-1170.

3. Давыдов, А.В. ВЕЙВЛЕТЫ. ВЕЙВЛЕТНЫЙ АНАЛИЗ СИГНАЛОВ [Электронный ресурс]: Персональный сайт Давыдова А. В. URL: http://geoin.org/wavelet/index.html (дата обращения: 25.04.2016)

4. Дремин, И.Л. Вейвлеты и их использование [Текст]/ И. Л. Дремин. – Успехи физических наук, 2001, т.171, № 5, стр. 465–501.

5. Дьяконов, В.П. MATLAB. Обработка сигналов и изображений [Текст]: Специальный справочник./ В.П. Дьяконов, И. Абраменкова. – СПб.: Питер, 2002. – 608 с.

6. Дьяконов, В.П. MATLAB 6.0/6.1/6.5/6.5+SP1 + Simulink 4/5.Обработка сигналов и изображений [Текст]/ В. П. Дьяконов. – М.: СОЛОН-Пресс, 2005.

7. Илюшин, Я. А. Теория и применение вейвлетанализа [Электронный ресурс]. URL: http://atm563.phys.msu.su/rus/Ilyushin/index.html (дата обращения: 28.04.2016).

8. Левкович-Маслюк, Л. Введение в вейвлет-анализ [Текст]: Учебный курс/ Л. Левкович-Маслюк, А. В. Переберин. - Москва, ГрафиКон'99, 1999. – НГТУ, 2003

9. Новиков, Л.В. Основы вейвлет-анализа сигналов [Текст]: Учебное пособие/Л. В. Новиков. – СПб, ИАнП РАН, 1999. - 152 с.

10. Переберин, А. В. О систематизации вейвлетпреобразований [Текст]/ А. В. Переберин. - Вычислительные методы и программирование, 2002.

11. Петухов, А.П. Введение в теорию базисов всплесков [Текст]/А. П. Петухов.– СПб.: Изд. СПбГТУ, 1999. - 132 с.